## *i<clicker: How do you vote?*

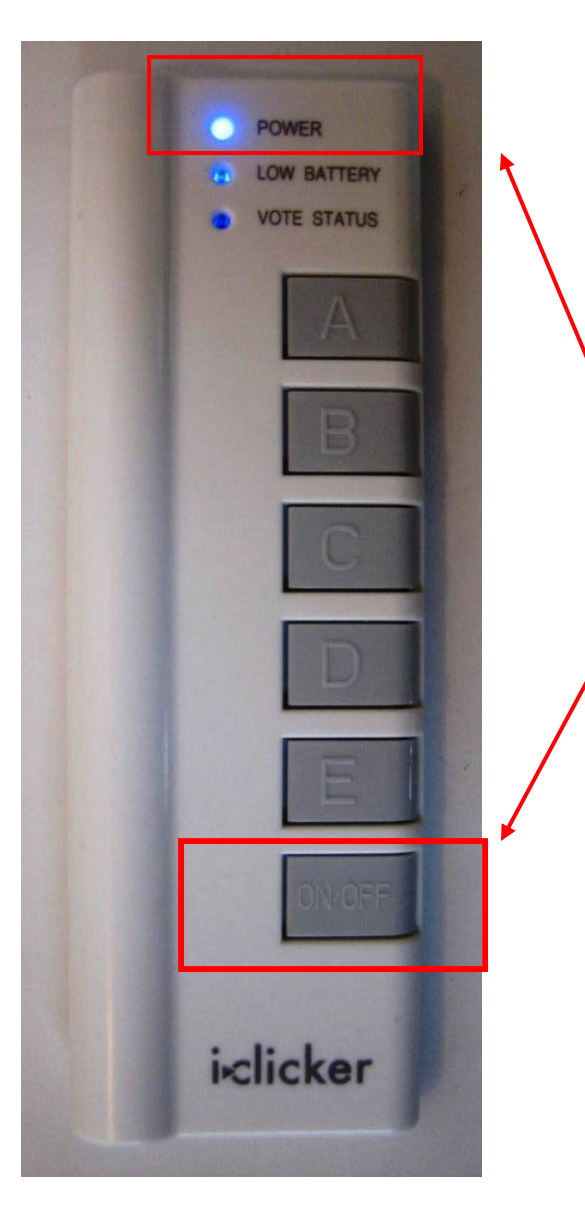

Turn on the clicker by pressing the bottom "On/Off" button.

A **blue** "Power" light will appear at the top of the remote.

# POWER *VOTE STATUS* iclicker

Check your "Vote Status" Light:

- **Green light** <sup>=</sup> your vote was sent AND received.
- **Red flashing light** <sup>=</sup> you need to vote again.

*i>clicker: Confirming Vote*

*Not sure you saw the light*? Just vote again

*Want to change your vote*?

You can vote again as long as the timer is still going

## *i>clicker: Registering*

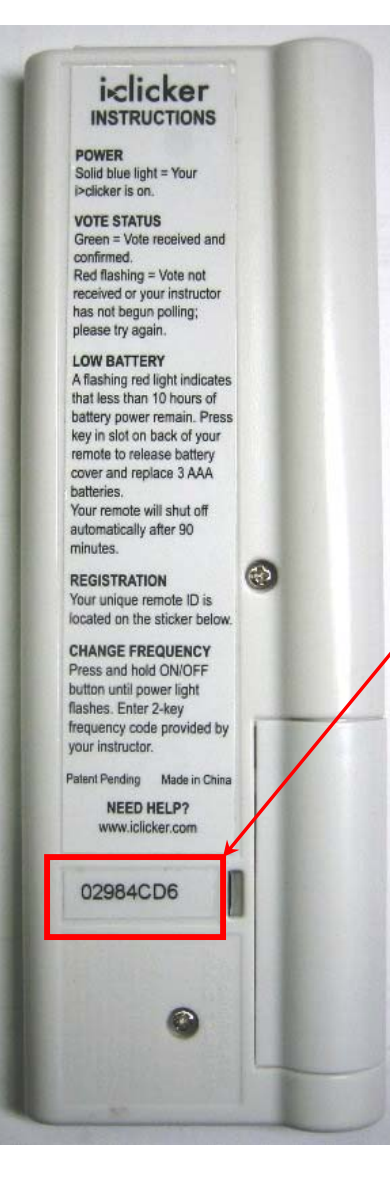

Until you register your i>clicker, your responses are tied to your clicker remote ID (located on the back of your clicker), rather than to you.

When you do register, your previously recorded voting responses will be assigned to you.

If you already registered (in 1020) no further action is required!

## iclicker

#### **iclicker** Web Registration

Have questions about clicker registration? Contact us at support@iclicker.com or 866-209-5698.

Thank you for using i clicker! Please complete the form below. Your professor will then be able to give you credit for using your i-clicker in class.

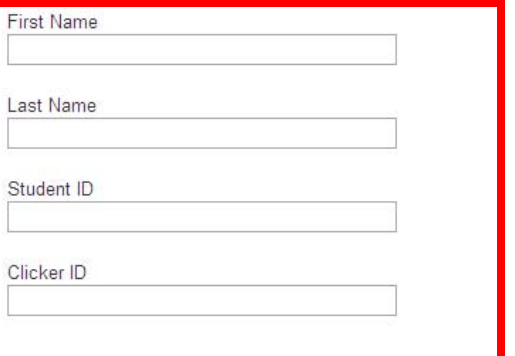

## *i>clicker: registering*

- 1. Go to www.iclicker.com.
- 2. Click "REGISTER."
- 3. Enter these 4 details and click "submit."

### IMPORTANT!!

You MUST enter your seven digit U of M student ID in the STUDENT ID field to ensure proper crediting.

## REGISTER AT www.iclicker.com

스<br>히

σ

**WEB REGISTRATION**